# **SOFTWARE RELEASE NOTES HTML5 Browser™ Version 1.22**

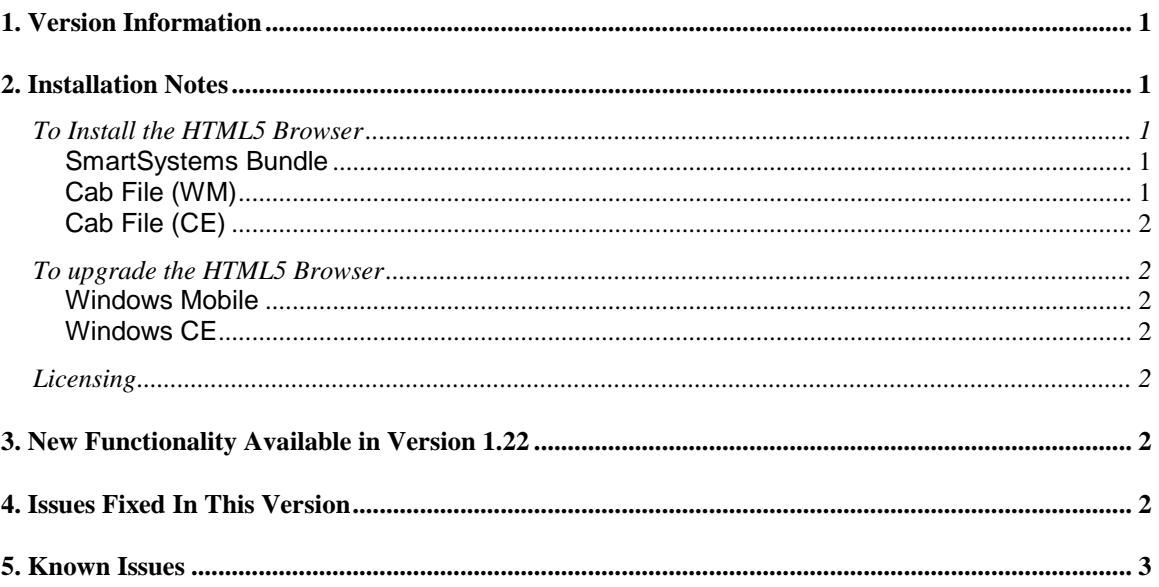

# <span id="page-0-0"></span>**1. Version Information**

This release of the HTML5 Browser is supported on CK3R, CK3X, CK70, CK71, CN51, CN70, CN70e, CS40, CN50 (WEH 6.5 only), CV31, and CV41 Intermec-branded computers and the D70e WM, D7800 WM, D99ex WM, VM1 CE6, and VM2 CE6 Honeywell-branded computers. Please reference the HTML5 Browser User's Manual for additional information on features and use of HTML5 Browser.

# <span id="page-0-1"></span>**2. Installation Notes**

## <span id="page-0-2"></span>*To Install the HTML5 Browser*

#### <span id="page-0-3"></span>**SmartSystems Bundle**

The installation will install into the SmartSystems Console to allow for easy "drag-and-drop" installation onto your discovered devices.

A free version of SmartSystems Foundation is available for download at: **[http://www.intermec.com/products/smrtsysfoundation/index.aspx.](http://www.intermec.com/products/smrtsysfoundation/index.aspx)**

#### <span id="page-0-4"></span>**Cab File (WM)**

Use a remote management tool, synchronization software or an SD card to copy the HTML5 Browser cab file (HTML5\_QVGA\_VGA.cab or HTML5\_WVGA.cab) to your Honeywell mobile computer. We recommend copying it to the \Flash File Store folder if there is space available. Each cab file requires about 9MB of space. If there is not adequate space in \Flash File Store, the cab file can be copied to the device instead. However, if the cab file is not in the \Flash File Store, it will not persist if the computer is clean booted. Navigate to the cab file on the device via File Explorer, click on it to start the install, and select "Device" when prompted for an installation location.

### <span id="page-1-0"></span>**Cab File (CE)**

Use a remote management tool, synchronization software or an SD card to copy the HTML5 Browser cab file (HTML5 CE6 install.cab) to \System on your Honeywell mobile computer. Navigate to the cab file on the device via File Explorer, click on it to start the install.

Note: On the VM1/VM2 the installation will not persist through "Load Factory Defaults" and you will have to re-run HTML5\_CE6\_install.cab.

<span id="page-1-1"></span>Please refer to the installation section of the User's Guide for further information.

## *To upgrade the HTML5 Browser*

#### <span id="page-1-2"></span>**Windows Mobile**

If you are upgrading from the initial release of the HTML5 Browser it is recommended that you first uninstall the old version and then delete the original INhtml5.cab from the \Flash File Store. At that point you are ready to follow the installation instructions in the previous section.

#### <span id="page-1-3"></span>**Windows CE**

If you are upgrading from the initial release of the HTML5 Browser it is recommended that you replace the original INhtml5\_CE6\_install.cab file in \System on your supported Intermec-branded computer with the new version. Then navigate to the cab file on the device via File Explorer, click on it to start the install.

## <span id="page-1-4"></span>*Licensing*

The HTML5 Browser does not require a license key or fee. The only requirements are that you agree to our EULA and that you have access to one of the supported Intermec-branded or Honeywell-branded computers.

# <span id="page-1-5"></span>**3. New Functionality Available in Version 1.22**

- Support for legacy Honeywell devices.
	- $\circ$  Note: anyone using the Honeywell VK may need to update to the latest version in order to use the "Honeywell SIP."
- Support for legacy Honeywell (exm) configuration.
	- $\circ$  Note: anyone using the unofficial method of changing settings by directly editing the env.txt must use an official method of changing the settings now.

# <span id="page-1-6"></span>**4. Issues Fixed In This Version**

- Memory fixes.
- User Agent String fix.
- Screen rotation fix.
- Cursor fix.
- Chinese file upload fix.
- Windows Active Directory fix.
- Font size mangling fix.
- Oncontextmenu crash fix.
- Graphic generation fix.
- Camera capture fix.
- Fast Scroll flickering fix.

## <span id="page-2-0"></span>**5. Known Issues**

- High memory web sites may result in the D7800 running out of memory.
- HTML5 Browser will not re-create or re-populate deleted or partial EXM files. Please do not delete the EXM file either partially or in its entirety.
- On 240x320 devices you may experience truncation if the web page design does not fit (for example if you navigate to [www.facebook.com\)](http://www.facebook.com/).
- You may experience text overlap with smart zoom on certain web pages.
- On VM1, VM2, CV41 zoom manipulation may result in the screen getting smaller until tapping on the white space.
- On the CV41/VM1/VM2 CE devices you will not be able to permanently remove this application via "Control Panel > Remove Programs." In order to remove this application you will need to delete INhtml5\_CE6.cab from \System\Intermec and then cold boot. You should also delete INhtml5\_CE6\_install.cab from \System.
- During uninstall the HTML5 Browser may leave some files behind or prompt for a reboot.
- This version does not support streaming audio or video.
- This version does not support Windows Mobile 6.1.